## SAE J2716 Interface

## User Manual

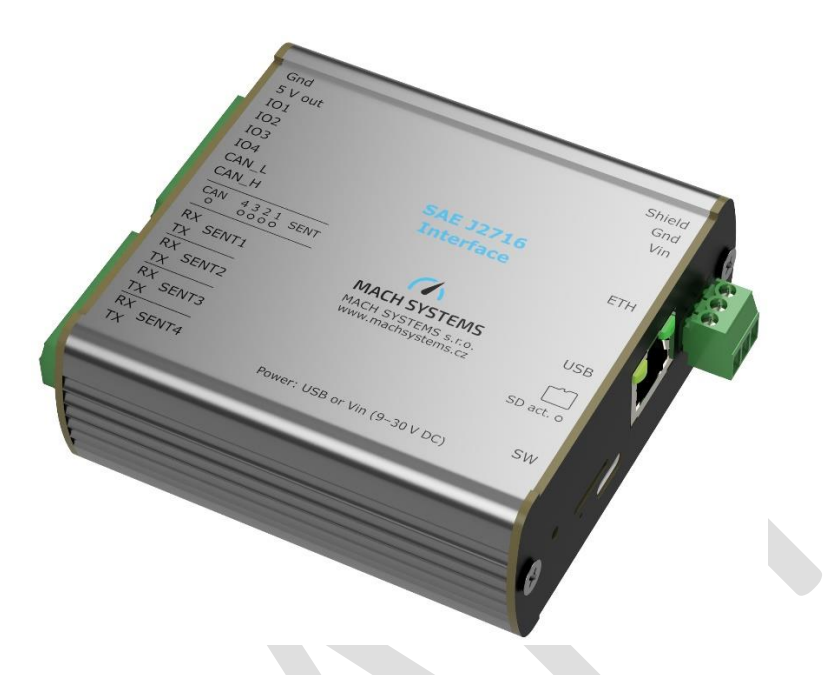

### Changes

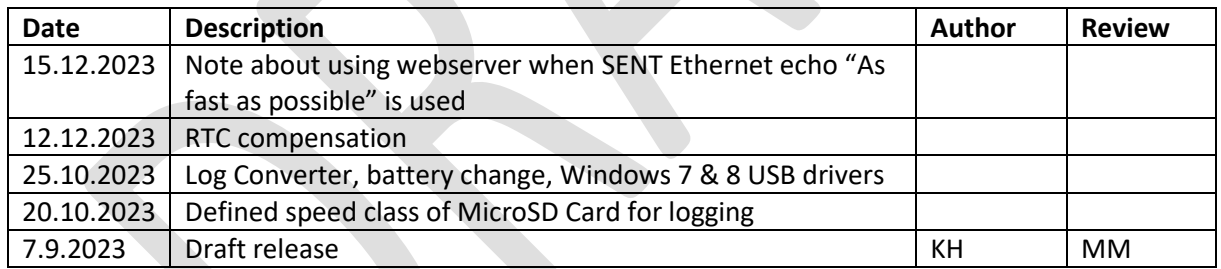

### Contents

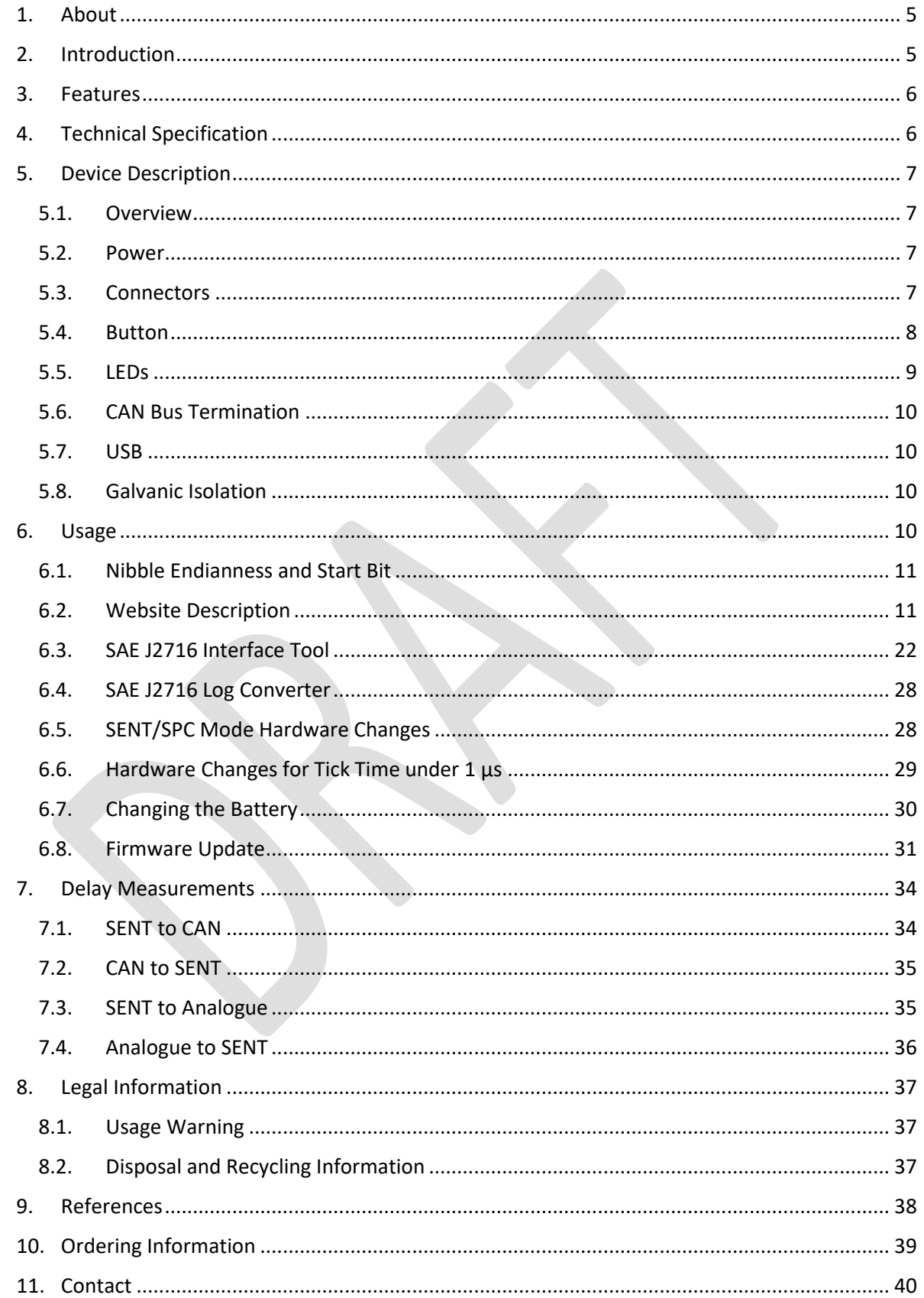

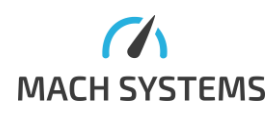

**MACH SYSTEMS s.r.o.** 

www.machsystems.cz info@machsystems.cz

## List of Figures

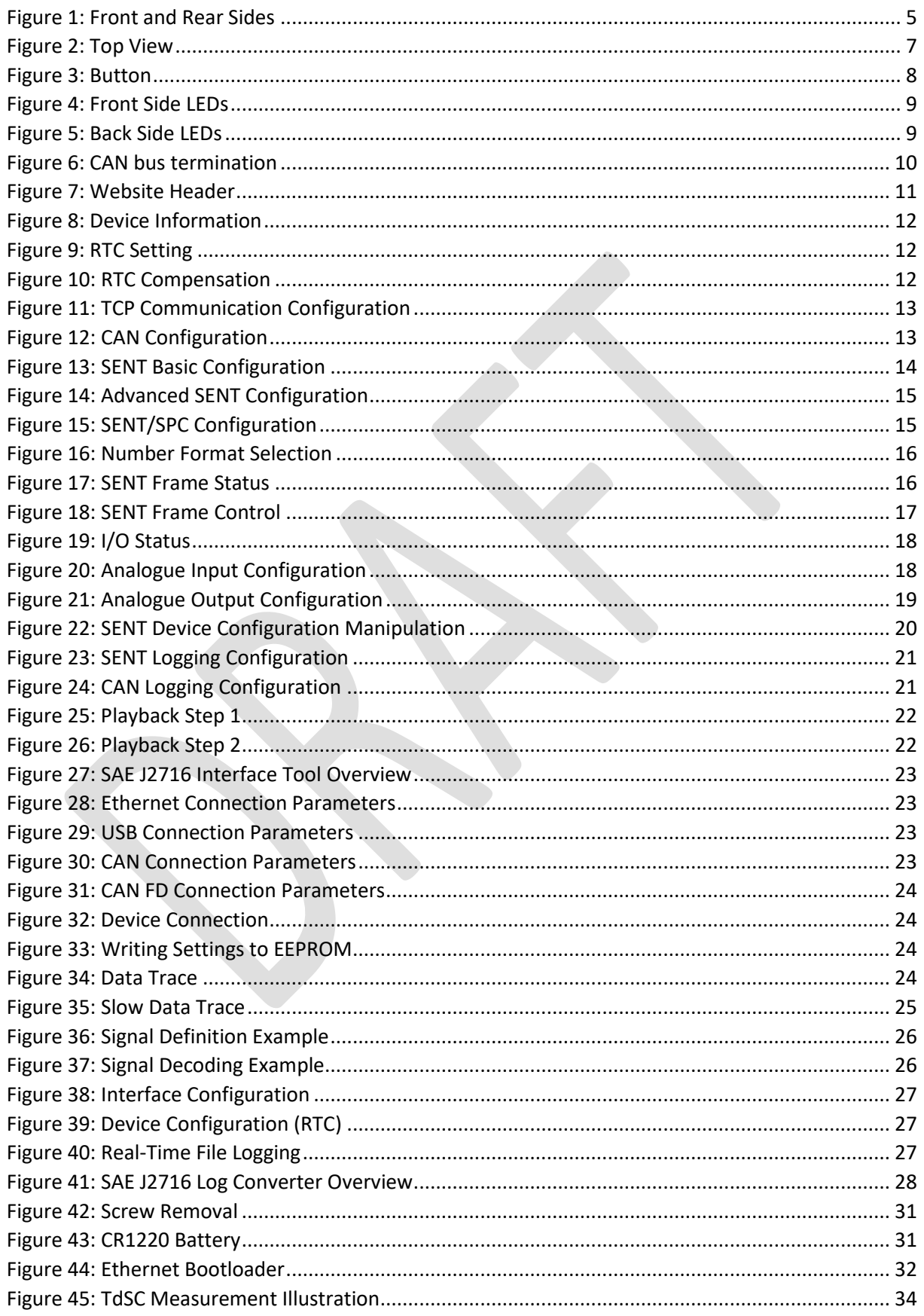

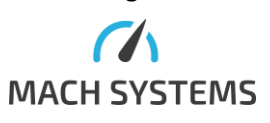

MACH SYSTEMS s.r.o. www.machsystems.cz

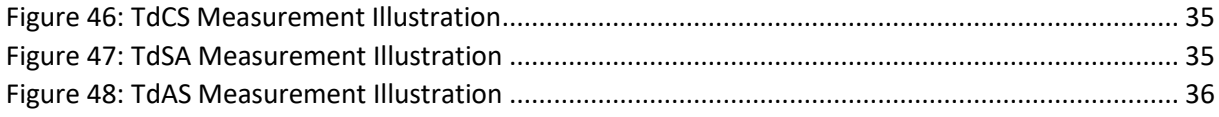

## List of Tables

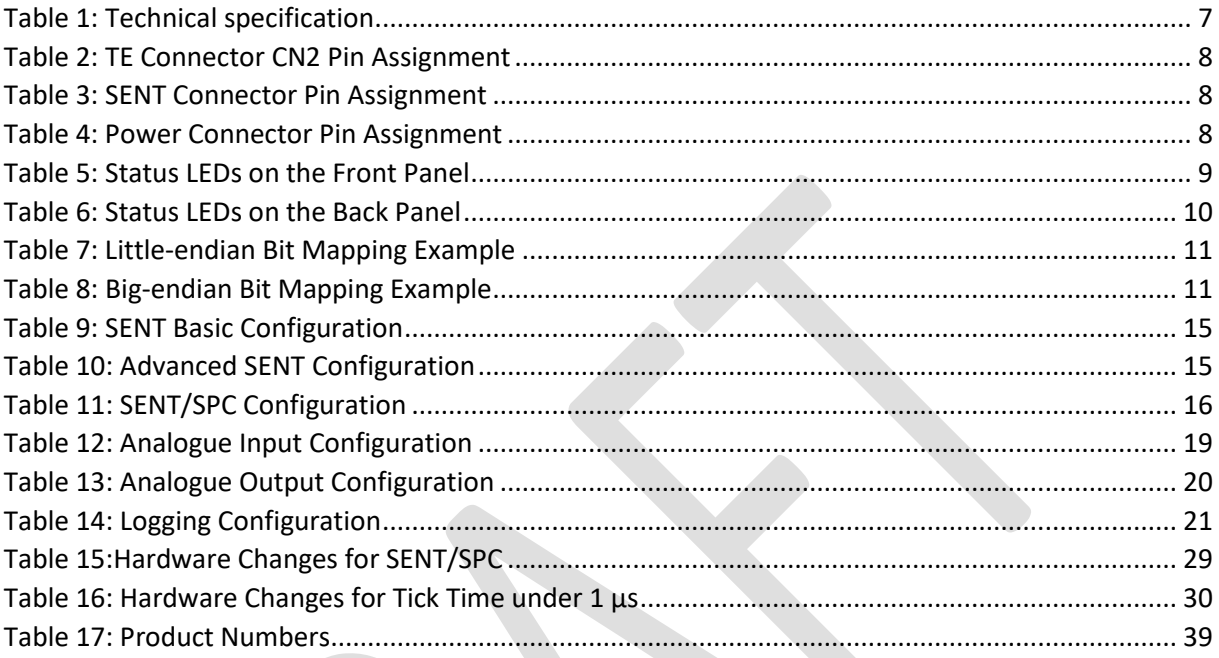

## List of Equations

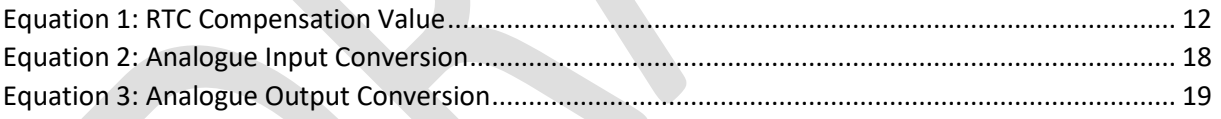

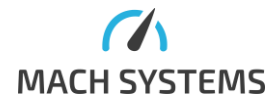

#### <span id="page-4-0"></span>1. About

This document describes the usage of the **SAE J2716 Interface**.

#### Product number: MACH-SENT-ETH

Product page[: https://www.machsystems.cz/en/products/embedded-networking/gateways-and-bus](https://www.machsystems.cz/en/products/embedded-networking/gateways-and-bus-converters/sae-j2716-interface)[converters/sae-j2716-interface](https://www.machsystems.cz/en/products/embedded-networking/gateways-and-bus-converters/sae-j2716-interface)

#### <span id="page-4-1"></span>2. Introduction

The **SAE J2716 Interface** is a device that acts as a SAE J2716 (SENT bus) gateway for Ethernet, USB, and CAN(/FD). Also, it can realize a USB-CAN(/FD) or Ethernet-CAN(/FD) interface simultaneously to its gateway function.

The device offers Ethernet, USB, and CAN(/FD) connection, and uses a standard RJ-45 connector and a USB Type-C connector (virtual serial port - Virtual COM port - VCP).

The MACH-SENT-ETH features four independent SENT channels and allows the user to configure SENT parameters, receive and transmit SENT frame including Short serial and Enhanced serial formats via the communication protocol. The device can also automatically transmit Slow messages with different Message Id over a SENT channel with the help of message buffers for slow message (up to 32 buffers). Device supports 8 data nibbles. Furthermore, the device can operate in SENT/SPC mode (Short PWM Code).

The gateway features four analogue output channels (12-bit DAC) with precise internal voltage reference (range 0 – 4.095 V). Each analogue channel (AO1, AO2, AO3, AO4) can be mapped on either SENT channel (SENT1, SENT2, SENT3, SENT4). The conversion settings are configurable by the user – StartBit, BitLength, linear transfer function: Multiplier, Offset, Min/Max voltage limits.

The gateway also features analogue input channels (12-bit ADC) that can be mapped to either SENT channel. Configuration settings are similar to analogue outputs except the Min/Max voltage limits.

The device can be configured to transmit SENT Fast and Slow Data frames over separated CAN identifiers, allowing a measurement system to easily process the data.

The interface can be used as a stand-alone logger that logs SENT bus activity to a MicroSD card. Those logs can later be replayed on the bus.

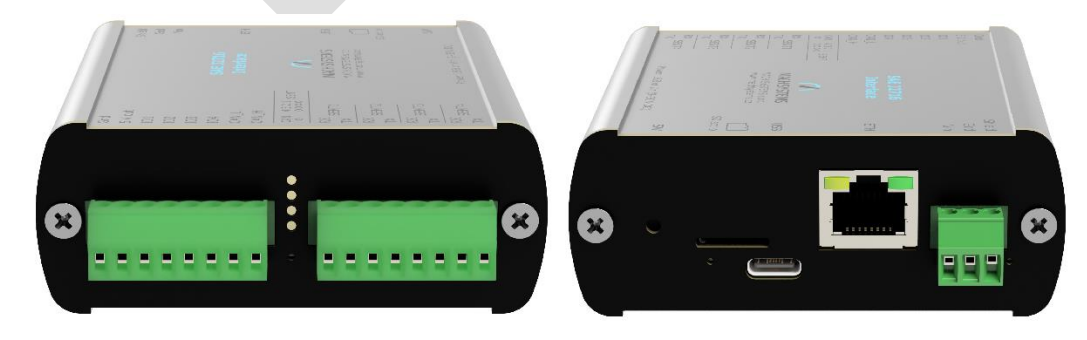

Configuration can be saved and loaded into a non-volatile memory.

*Figure 1: Front and Rear Sides*

<span id="page-4-2"></span>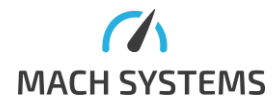

**MACH SYSTEMS s.r.o.** [www.machsystems.cz](http://www.machsystems.cz/) Page **5** of **40**

#### <span id="page-5-0"></span>3. Features

- 4 bi-directional SENT channels
	- o Tick Time 0.5 to 90 µs
	- o Fast frames of up to 8 nibbles
- SENT Short PWM Code (SPC) support
- Ethernet (10/100)
- CAN(/FD)
- USB 2.0
- 4 Multi-purpose I/Os (analogue input/output)
- MicroSD card slot (stand-alone SENT and/or CAN(/FD) data logger)
- RTC with battery backup
- Web interface for easy configuration
- Open communication protocol over Ethernet, USB, and CAN(/FD) for integration
- Can be used as a USB-CAN(/FD) or Ethernet-CAN(/FD) interface
- USB-powered or external 9 30 V DC
- Aluminium enclosure (86 x 82 x 33 mm)
- Firmware upgradable from PC
- DIN rail mounting (bracket sold separately)

#### <span id="page-5-1"></span>4. Technical Specification

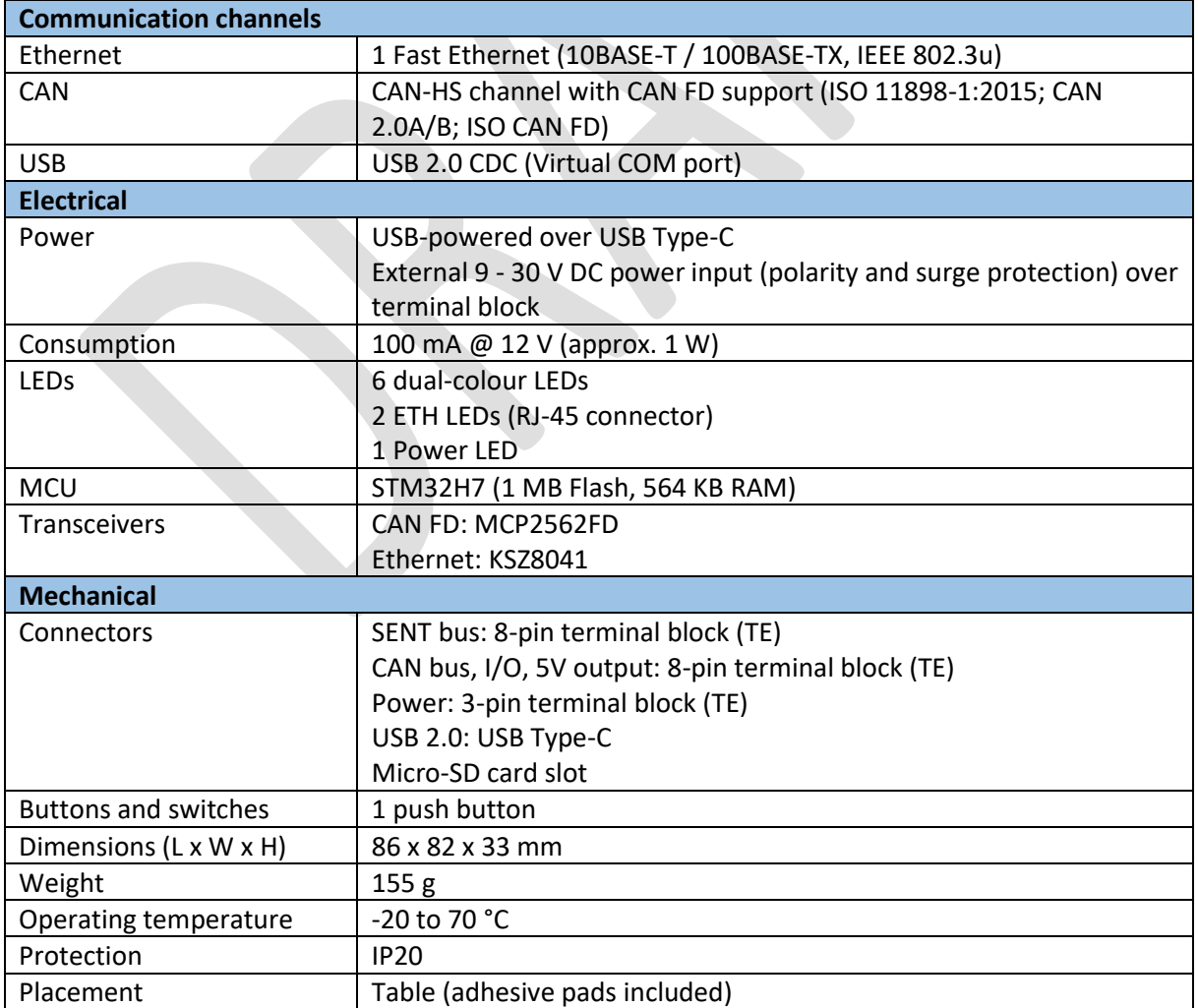

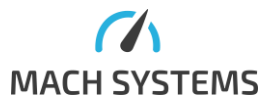

**MACH SYSTEMS s.r.o.** [www.machsystems.cz](http://www.machsystems.cz/) Page 6 of 40

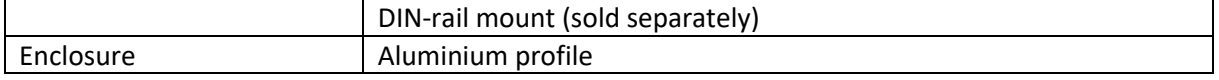

<span id="page-6-5"></span>*Table 1: Technical specification*

#### <span id="page-6-1"></span><span id="page-6-0"></span>5. Device Description

#### 5.1. Overview

The interface features six connectors, nine LEDs and one push button.

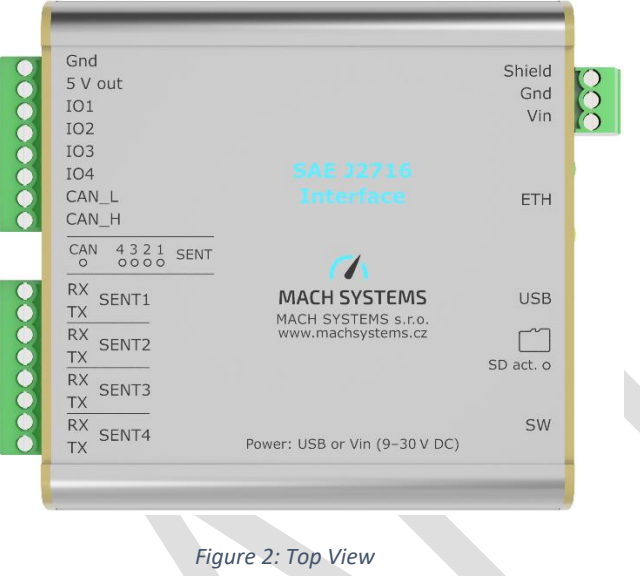

#### <span id="page-6-4"></span>5.2. Power

<span id="page-6-2"></span>The device can be powered over USB or externally via a 3-pin terminal block. The external power range is 9 – 30 V DC. All grounds are connected together.

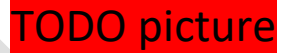

#### <span id="page-6-3"></span>5.3. Connectors

#### *5.3.1.Front Side Connectors*

There are two 8-pin TE connectors (p/n: 284512-8).

Mating connector p/n: 284506-4 (two 4-pin ones).

*Note: The mating connectors are included in the scope of delivery.*

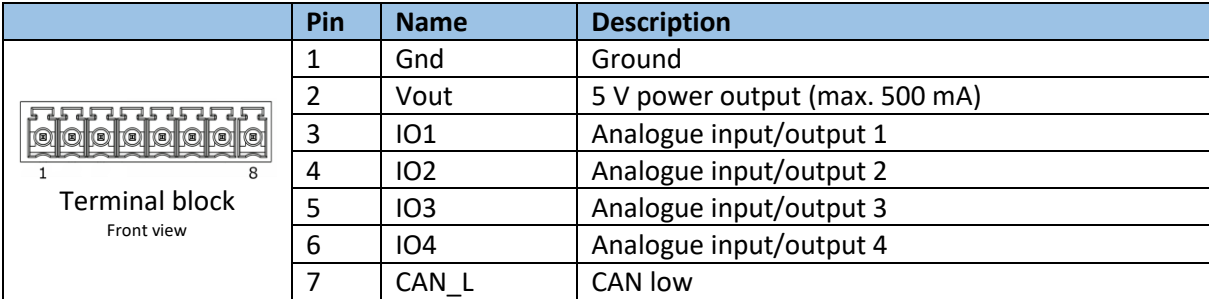

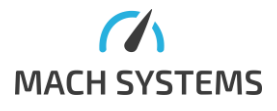

**MACH SYSTEMS s.r.o.** [www.machsystems.cz](http://www.machsystems.cz/) Page 7 of 40

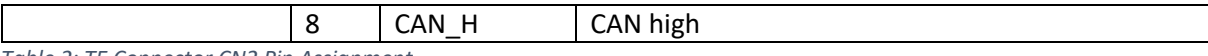

<span id="page-7-2"></span>*Table 2: TE Connector CN2 Pin Assignment*

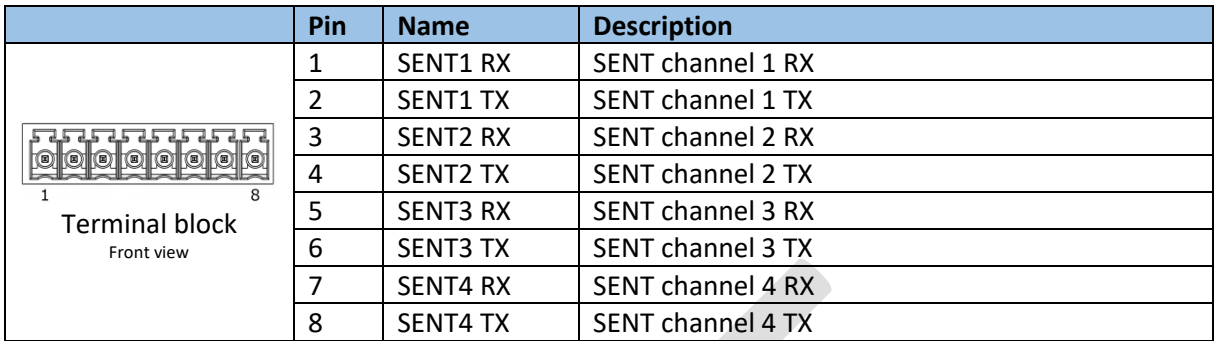

<span id="page-7-3"></span>*Table 3: SENT Connector Pin Assignment*

#### *5.3.2.Back Side Connectors*

The 3-pin TE connector (p/n: 284512-3) can be used for power input.

Mating connector: p/n: 284506-3

*Note: The mating connector is included in the scope of delivery.*

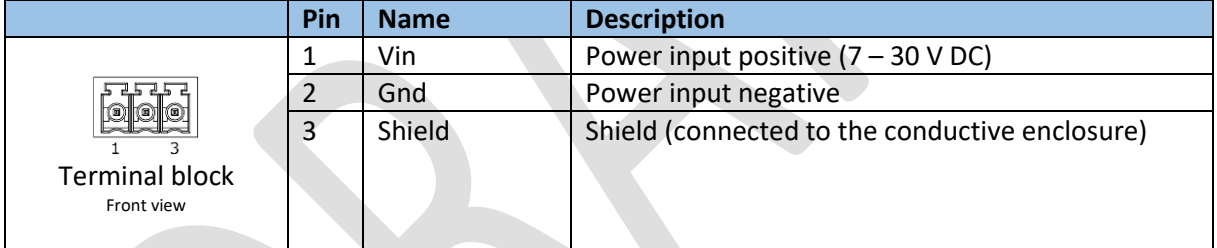

<span id="page-7-4"></span>*Table 4: Power Connector Pin Assignment*

#### 5.4. Button

<span id="page-7-0"></span>The push button (a tactile switch) shall be used for firmware update. If the button is held during device's power-up, it enters the System Bootloader (not normally used). To enter the normal operation mode from the boot mode, the device should be powered off and on.

When the device is being used as a data logger on a MicroSD card, pressing the button closes the currently opened file and creates a new one on the card.

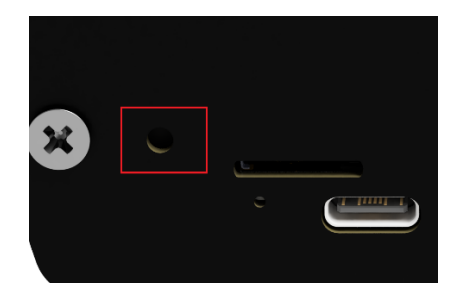

*Figure 3: Button*

<span id="page-7-1"></span>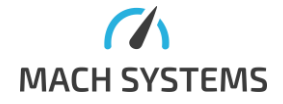

**MACH SYSTEMS s.r.o.** [www.machsystems.cz](http://www.machsystems.cz/) Page 8 of 40 [info@machsystems.cz](mailto:info@machsystems.cz)

#### 5.5. LEDs

<span id="page-8-0"></span>The device features 9 LEDs in total.

*5.5.1.Front Panel* 5 LEDs are on the front side.

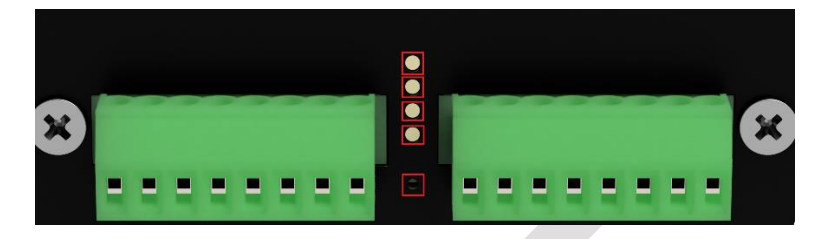

#### *Figure 4: Front Side LEDs*

<span id="page-8-1"></span>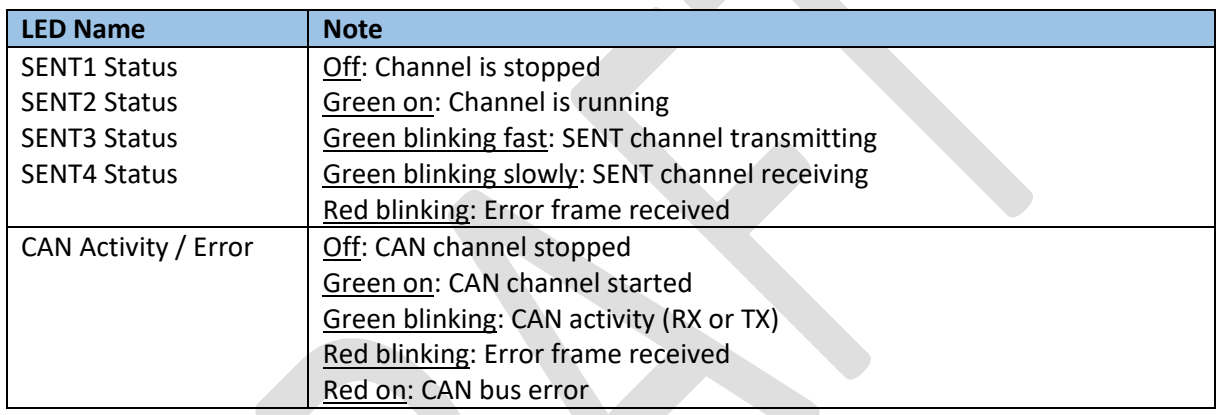

<span id="page-8-3"></span>*Table 5: Status LEDs on the Front Panel*

#### *5.5.2.Rear Panel*

#### 4 LEDs are on the rear panel.

![](_page_8_Picture_10.jpeg)

#### *Figure 5: Back Side LEDs*

<span id="page-8-2"></span>![](_page_8_Picture_173.jpeg)

![](_page_8_Picture_13.jpeg)

**MACH SYSTEMS s.r.o.** [www.machsystems.cz](http://www.machsystems.cz/) Page 9 of 40

![](_page_9_Picture_156.jpeg)

<span id="page-9-5"></span>*Table 6: Status LEDs on the Back Panel*

#### 5.6. CAN Bus Termination

<span id="page-9-0"></span>There are no internal termination resistors inside the device. Therefore, the user has to make sure the CAN bus is properly terminated at both ends of the network.

![](_page_9_Figure_5.jpeg)

#### <span id="page-9-4"></span>5.7. USB

<span id="page-9-1"></span>USB Type-C connector uses the standard USB 2.0 pinout, and can be used for as a virtual COM port. Note that in order to use the virtual COM port with OS Windows 7 or Windows 8, you have to install the VCP driver separately. You can download it from the following link: [www.machsystems.cz/support/en.stsw-stm32102.zip.](http://www.machsystems.cz/support/en.stsw-stm32102.zip) Starting from Windows 10, usage of the native driver is recommended and nothing has to be installed separately.

#### 5.8. Galvanic Isolation

<span id="page-9-2"></span>The device does **not** have any galvanic isolation. All ground signals are connected. The user has to make sure there are no ground loops in his setup.

#### <span id="page-9-3"></span>6. Usage

The device can be used as a SENT interface, data logger, CAN FD to CAN bridge, ETH/USB to CAN(/FD) interface. Analogue input and output can be mapped to a SENT channel or they can be used to interact with external peripherals.

Device can be controlled using protocol specified in Communication Protocol Specification document available from product webpage. The control messages can be sent to the device over Ethernet, USB or CAN. Device settings, SENT bus configuration, I/O mapping, logging and playback can also be configured and used conveniently from a web browser.

![](_page_9_Picture_13.jpeg)

**MACH SYSTEMS s.r.o.** [www.machsystems.cz](http://www.machsystems.cz/) Page **10** of **40** 

#### 6.1. Nibble Endianness and Start Bit

<span id="page-10-0"></span>Throughout this document the nibble endianness specifies the nibble order (e.g., not bit order). The following example depicts the endianness on 8 data nibbles when there is a variable FOO: Length = 12 bits, start bit  $= 0$ .

Note that the Start bit order also differs between little and big-endian formats.

#### **Little-endian:**

![](_page_10_Picture_383.jpeg)

<span id="page-10-3"></span>*Table 7: Little-endian Bit Mapping Example*

#### **Big-endian:**

![](_page_10_Picture_384.jpeg)

<span id="page-10-4"></span>*Table 8: Big-endian Bit Mapping Example*

#### <span id="page-10-1"></span>6.2. Website Description

*Note: the HTTP interface was tested with the Chrome browser. Use of this interface with other browsers is not recommended and it can lead to unpredicted results.*

On the device runs a webserver and after accessing device IP address via a browser, the device web page is shown (the default IP address is 192.168.1.100). This can be used for configuration and control of the device. Here we describe the website in detail.

Please note that when you use the webserver when echoing SENT frames on Ethernet with setting "As fast as possible", there may be some packet drop. We recommend not to use the webserver when this setting is used.

On all the pages, there is a navigation panel. Also, you can view SENT channel status and also start / stop the channels:

![](_page_10_Picture_385.jpeg)

<span id="page-10-2"></span>At the bottom of all pages, there is a link to help page which shortly describes all the available pages.

![](_page_10_Picture_17.jpeg)

**MACH SYSTEMS s.r.o.** [www.machsystems.cz](http://www.machsystems.cz/) Page **11** of **40** 

#### *6.2.1.Device Settings Page*

On this page, basic device parameters can be changed. At the top, you can see device information that cannot be changed (product and serial number, MAC address, firmware version and HW info).

Product number: MACH-SENT-FTH Serial number: 08020100 MAC address: FC:61:79:90:00:52 Firmware version: 0.5 HW info: v0.3, prod. 00.08, var. 00.02

#### <span id="page-11-0"></span>*Figure 8: Device Information*

In the next section, you can set time to the device RTC. When the device is logging, current timestamp will be saved to SENT logs. Note that there is not any time zone used, timestamp of the time you see on the screen is used.

Set time and date: Y: 2023  $\frac{1}{2}$  M: Feb  $\vee$  D: 21  $\div$  Hour: 8  $\div$  Sec: 6 Set Set from PC Min: 52

#### <span id="page-11-1"></span>*Figure 9: RTC Setting*

Below that, RTC compensation value can be written.

- CALM: calibration minus, decreases frequency of the calendar. Possible values: 0 to 511.
- CALP: calibration plus, increases frequency of the calendar.
- On the right side, there is a calculated number of subtracted/added seconds per day.

Calculation of resulting correction ratio:

 $100 * (1 + \frac{512 * CALP - CALM}{2^{20} + CALM - 512 * CA}$  $\frac{312*CHL - CHLM}{2^{20} + CALM - 512*CALP}$  [%]

*Equation 1: RTC Compensation Value*

<span id="page-11-3"></span>Result of this is RTC correction factor (99,9512909797 % to 100,0488519785 %, -487.1 to +488.5 ppm).

- One CALM step: negative correction of about 0.954 ppm, subtracting 0.082 second per day. Maximum CALM value: -487.090 ppm, subtracting 42.085 seconds per day.
- CALP is set: increase of about 488.520 ppm adding 42.208 seconds per day. Using combinations of different values of those two settings, mentioned ppm range can be reached.

![](_page_11_Picture_222.jpeg)

<span id="page-11-2"></span>![](_page_11_Figure_19.jpeg)

After this there are settings of device TCP configuration (IP address and mask, TCP port used for protocol communication, default gateway). Settings are automatically saved to non-volatile memory when you click the "Save" button but note that they take effect only **after device reboot.** You can

![](_page_11_Picture_21.jpeg)

**MACH SYSTEMS s.r.o.** [www.machsystems.cz](http://www.machsystems.cz/) Page **12** of **40** 

reboot the device (software reset) using the button below. Last buttons in this section are for USB and ETH bootloader respectively. Going to USB bootloader turns off the webserver. You can then update the device firmware using STM32CubeProgrammer (normally not used). ETH bootloader is another web page on the device that allows firmware update over web browser (see below).

![](_page_12_Picture_111.jpeg)

<span id="page-12-0"></span>*Figure 11: TCP Communication Configuration*

**CAN Configuration** 

In the last part, CAN configuration is changed (CAN baud rate and sample point and communication IDs for the protocol). When Data Baud Rate of 8M is selected, Arbitration Baud Rate should be set to 1M. For Data Baud Rate 4M, data sample point is rounded to lower multiple of 5 %. For Data Baud Rate 8M, data sample point is rounded to lower multiple of 10%. On the right side there are alternative SENT CAN IDs – used for additional echo of SENT frames when configured to non-zero value – see protocol documentation for more information.

![](_page_12_Picture_112.jpeg)

#### <span id="page-12-1"></span>*6.2.2.SENT Configuration Page*

SENT bus settings are changed here. Settings are grouped to three sections – General, Advanced, SPC. Note that clicking "Write Configuration" writes settings to the volatile memory only. Configuration options are described below in more detail.

On the bottom of the page, SENT configuration can be exported to a JSON file or imported from one. Below this is possibility to load default settings and read / write it from / to non-volatile memory.

![](_page_12_Picture_9.jpeg)

**MACH SYSTEMS s.r.o.** [www.machsystems.cz](http://www.machsystems.cz/) Page 13 of 40

![](_page_13_Picture_219.jpeg)

![](_page_13_Picture_220.jpeg)

<span id="page-13-0"></span>*Figure 13: SENT Basic Configuration*

![](_page_13_Picture_221.jpeg)

![](_page_13_Picture_6.jpeg)

![](_page_14_Picture_159.jpeg)

<span id="page-14-2"></span>*Table 9: SENT Basic Configuration*

#### 6.2.2.2. Advanced SENT Configuration

![](_page_14_Picture_160.jpeg)

<span id="page-14-0"></span>*Figure 14: Advanced SENT Configuration*

![](_page_14_Picture_161.jpeg)

<span id="page-14-3"></span>*Table 10: Advanced SENT Configuration*

#### 6.2.2.3. SENT/SPC Configuration

Note that some hardware changes may be needed in order to properly use SENT/SPC mode (see below for more information).

![](_page_14_Picture_162.jpeg)

<span id="page-14-1"></span>*Figure 15: SENT/SPC Configuration*

![](_page_14_Picture_163.jpeg)

![](_page_14_Picture_13.jpeg)

**MACH SYSTEMS s.r.o.** [www.machsystems.cz](http://www.machsystems.cz/) Page 15 of 40

![](_page_15_Picture_341.jpeg)

<span id="page-15-2"></span>*Table 11: SENT/SPC Configuration*

#### *6.2.3.SENT Frames Page*

This is used for transmission SENT Fast, Slow Frames on the bus and configuring rolling counter in the fast frame (per channel). On the top of the page, you can toggle if you want to see numbers in decimal or hexadecimal (relevant for Fast Frame Status and Data nibbles and Slow Frame ID and Data).

![](_page_15_Picture_342.jpeg)

<span id="page-15-0"></span>*Figure 16: Number Format Selection*

#### 6.2.3.1. Frame Status

In this part, there are information about transmitted / received frames (dynamically changed according to channel direction).

Left tables represent fast frames, right tables represent slow frames (per channel). Fields can have few possible values:

- **Numerical value** this represents the actual value sent/transmitted
- **Empty** this means that this particular frame type was not received yet on the channel
- **N/A** Not Applicable; this is used for data nibbles > Nibble Count and for slow frame values, when channel is in Fast Frame Only mode
- **NONE** applicable for Error field only; this is to signify that there was no error
- **CRC / FRAMING / SYNC** applicable for Error field only; this determines type of the error

#### **Frame Status** SENT1 last RX fast frame SENT1 last RX slow frame  $DN1$ DN<sub>2</sub>  $DN3$  $DN4$ DN<sub>5</sub> DN<sub>7</sub> DN8 CRC Error Status **DN6** Error Enh. Config **ID** Data **NONE**  $N/A$  $N/A$ **SENT2 last TX fast frame SENT2 last TX slow frame** Error **Status** DN<sub>1</sub> DN<sub>2</sub> DN3 DN<sub>4</sub> DN<sub>5</sub> **DN6** DN<sub>7</sub> DN<sub>8</sub>  $CRC$ Error  $Enh.$ Config **ID** Data **NONE**  $N/A$  $N/A$  $\overline{A}$ **NONE**  $\overline{A}$ 5 6  $\overline{1}$  $\Omega$  $\mathbf{R}$  $\circ$ SENT3 last RX fast frame **SENT3 last RX slow frame** DN<sub>2</sub>  $DN3$ **DN4** DN<sub>5</sub> DN<sub>6</sub> DN<sub>7</sub> DN8 DN<sub>1</sub> CRC Error Enh. Config  $\overline{1}$ Data Error **Status**  $N/A$  $N/A$  $N/A$  $N/A$  $N/A$ SENT4 last TX fast frame **SENT4 last TX slow frame** Error **Status** DN<sub>1</sub> DN<sub>2</sub> DN3 DN<sub>4</sub> DN<sub>5</sub> DN<sub>6</sub> DN7 DN<sub>8</sub> CRC Error Enh. Config **ID** Data  $N/A$  $N/A$  $N/A$  $N/A$  $N/A$

<span id="page-15-1"></span>*Figure 17: SENT Frame Status*

![](_page_15_Picture_17.jpeg)

**MACH SYSTEMS s.r.o.** [www.machsystems.cz](http://www.machsystems.cz/) Page 16 of 40

#### 6.2.3.2. Frame Transmission

There is shown only one of the channels for illustration. Everything in this section is runtime only. A necessary condition for all the tables in this section to be enabled is that the channel is configured as TX and running. Furthermore, for slow frame manipulation tables, channel must be in other mode than "Fast Channel Only".

![](_page_16_Picture_163.jpeg)

#### <span id="page-16-0"></span>*Figure 18: SENT Frame Control*

CENTS

- **Fast frames** Transmit a fast frame. You can add and remove rows as you want. Only one fast frame is cycled at a time. Values of nibbles are 0 to 15 (0 to F when Hex is enabled). Rows can be imported / exported from / to a file in JSON format.
- **Single Slow Frame**  You can transmit a single slow frame on the bus. Maximum values in the forms are 255 and 65535 for ID and Data respectively (real max values depend on channel settings and config bit).
- **Rolling Counter**  Configuration of the rolling counter (RCNT) in the fast frame nibbles. Start bit, bit length and nibble order are configurable. Rolling counter overrides Analogue Input channel mapping.
- **Slow Frame Buffers** There is a possibility to transmit multiple slow frames periodically (one after another). There are up to 32 configurable buffers. Buffer must be enabled in order to be transmitted. Constraints on the values are the same as in "Single Slow Frame". Slow frame buffers can be imported / exported from / to a file in JSON format.

#### *6.2.4.I/O Configuration Page*

On this page, you can force analogue outputs and check values that are read on analogue inputs. Note that internally, input is connected to output, so when you force some value on the output, you can check it on the input. This is a quick way of checking that everything works properly.

Here you can also configure mapping of I/O to SENT frames. Clicking "Write Configuration (on all channels)" uses volatile memory.

On the bottom of the page, I/O configuration can be exported to a JSON file or imported from one. Below this is possibility to load default settings and read / write them from / to non-volatile memory. Note that read/write includes both settings on this page and SENT bus settings from the previous page.

![](_page_16_Picture_13.jpeg)

**MACH SYSTEMS s.r.o.** [www.machsystems.cz](http://www.machsystems.cz/) Page 17 of 40

![](_page_17_Picture_128.jpeg)

<span id="page-17-0"></span>*Figure 19: I/O Status*

Input values are in millivolts and are automatically updated (read from device) every one second.

Forcing output and "Set" button become active when you enable the analogue channel. Maximum value that can be forced is 4095 millivolts. There may be some inaccuracy in the read value.

#### 6.2.4.2. Configuration of Analogue Inputs

An analogue input channel can be mapped on any TX SENT channel.

This formula is used for calculation of the value:

$$
RawValue = \frac{U_{in} - Offset}{Multiplier}
$$

*Equation 2: Analogue Input Conversion*

<span id="page-17-2"></span>Where *Uin* is in millivolts and *RawValue* is the resulting value that is sent on SENT. Offset and Multiplier parameters correspond to "Voltage Offset" and "Voltage Multiplier" on the website. "Bit Offset", "Bit Length" and "Nibble Order" together define position of the resulting data in the SENT frame. Lastly you can set SENT channel to which to Analogue Input channel is mapped to.

![](_page_17_Picture_129.jpeg)

<span id="page-17-1"></span>*Figure 20: Analogue Input Configuration*

![](_page_17_Picture_130.jpeg)

![](_page_17_Picture_14.jpeg)

**MACH SYSTEMS s.r.o.** [www.machsystems.cz](http://www.machsystems.cz/) Page **18** of 40 [info@machsystems.cz](mailto:info@machsystems.cz)

![](_page_18_Picture_163.jpeg)

<span id="page-18-1"></span>*Table 12: Analogue Input Configuration*

Note that when rolling counter is configured on the fast SENT frames, it has always priority over ADC input mapping (see page SENT Frames).

#### 6.2.4.3. Configuration of Analogue Output

An analogue output channel can be mapped on any RX SENT channel.

This formula is used for calculation of the value:

$$
U_{out} = \frac{RawValue * Multiplier}{1024} + 0ffset [mV]
$$

*Equation 3: Analogue Output Conversion*

<span id="page-18-2"></span>Where U<sub>out</sub> is the millivolt value forced on the output. Offset and multiplier correspond to "Voltage Offset" and "Voltage Multiplier" on the website. Apart from physical range of the DAC (0 to 4.095 V), the range can be further limited using "Voltage Min" and "Voltage Max" parameters.

![](_page_18_Picture_164.jpeg)

**Analogue Outputs** 

<span id="page-18-0"></span>*Figure 21: Analogue Output Configuration*

![](_page_18_Picture_165.jpeg)

![](_page_18_Picture_14.jpeg)

**MACH SYSTEMS s.r.o.** [www.machsystems.cz](http://www.machsystems.cz/) Page **19** of **40** [info@machsystems.cz](mailto:info@machsystems.cz)

![](_page_19_Picture_145.jpeg)

<span id="page-19-1"></span>*Table 13: Analogue Output Configuration*

#### *6.2.5.Logging / Playback Page*

This page does control of logging and frame playback. As the interface can be used as a stand-alone datalogger, there is a possibility to configure channels for logging to start after device reset. When one of the channels has logging enabled (and MicroSD Card is inserted), logging is started when device boots up. Logging is start when starting the SENT channel.

Note that logging and playback on all four SENT channels was thoroughly tested with tick time of 3 µs (maximum speed as per SAE J2716 standard). Therefore, full functionality is guaranteed up to this speed (tick time 3 µs to 90 µs). MicroSD Card with interface UHS-1 and with classes C10 U1 (Speed Class 10 UHS Speed Class 3) was used for testing. User should use card with those or better properties.

SENT Channels logging configuration is normally written to volatile memory only. It can be saved with the whole SENT and I/O configuration to the non-volatile memory using buttons in the middle of the page. There is also a possibility to load default configuration:

![](_page_19_Picture_7.jpeg)

<span id="page-19-0"></span>Next sections are described below.

![](_page_19_Picture_9.jpeg)

**MACH SYSTEMS s.r.o.** [www.machsystems.cz](http://www.machsystems.cz/) Page 20 of 40

#### 6.2.5.1. SENT Logging Configuration

**SENT Channels** 

|                             | SENT <sub>1</sub>                  | SENT <sub>2</sub>                        | SENT3                                      | SENT4                                   | <b>Description</b>                                                                                                    |  |  |
|-----------------------------|------------------------------------|------------------------------------------|--------------------------------------------|-----------------------------------------|----------------------------------------------------------------------------------------------------|--|--|
| Logging Enable              |                                    |                                          |                                            |                                         | Enable logging to file when MicroSD card is present.<br>When logging is enabled, channel is automatically<br>started after power-up (regardless of channel<br>configuration) |  |  |
| Fast / Slow Channel<br>Mode | Fast Channel only<br>$\check{ }$   | <b>Fast Channel only</b><br>$\checkmark$ | <b>Fast Channel only</b><br>$\checkmark$   | <b>Fast Channel only</b><br>$\check{~}$ | Which SENT messages to log                                                                                                    |  |  |
| RX / TX Logging<br>Mode     | As fast as possible<br>$\check{ }$ | As fast as possible<br>$\checkmark$      | As fast as possible<br>$\checkmark$        | As fast as possible<br>$\check{ }$      | How to log RX and TX SENT messages                                                                                                    |  |  |
|                             | <b>Write Configuration</b>         | <b>Write Configuration</b>               | <b>Write Configuration</b>                 | <b>Write Configuration</b>              |                                                                                                    |  |  |
|                             |                                    | <b>Write Configuration</b>               | Config loaded<br><b>Read Configuration</b> |                                         |                                                                                                    |  |  |

<span id="page-20-0"></span>*Figure 23: SENT Logging Configuration*

![](_page_20_Picture_135.jpeg)

<span id="page-20-2"></span>*Table 14: Logging Configuration*

#### 6.2.5.2. CAN(/FD) Logging Configuration

Device can also be used for CAN(/FD) logging. In the current implementation, logging can be enabled/disabled only. Similar to SENT, CAN(/FD) logging is started when the CAN(/FD) channel is started (device used as a CAN(/FD) interface). Buttons under the configuration table can be used for starting/stopping the channel and saving its configuration to EEPROM, respectively.

![](_page_20_Picture_136.jpeg)

<span id="page-20-1"></span>*Figure 24: CAN Logging Configuration*

6.2.5.3. Playback of Log Files

As a first step, you must click the "Load Log Files from Device" button:

![](_page_20_Picture_13.jpeg)

**MACH SYSTEMS s.r.o.** [www.machsystems.cz](http://www.machsystems.cz/) Page 21 of 40

#### **Playback Log Files**

Load Log Files from Device

#### <span id="page-21-1"></span>*Figure 25: Playback Step 1*

#### Then a table with available log files appears:

![](_page_21_Picture_81.jpeg)

#### <span id="page-21-2"></span>*Figure 26: Playback Step 2*

You can select an appropriate channel that should be played back (it should be configured as TX!), click "Playback" on the desired file and the playback will be started. Progress bar is shown to signalize how far in the file the playback currently is.

#### 6.3. SAE J2716 Interface Tool

<span id="page-21-0"></span>Except the webserver that can be accessed via a web browser, there is also a SAE J2716 Interface Tool Windows application. The application is provided free-of-charge and allows to configure SENT Channels and analogue output/input channels, save and load the runtime and non-volatile configuration, receive and transmit Fast and Slow SENT messages and analyse signals defined in the frames' data.

![](_page_21_Picture_10.jpeg)

**MACH SYSTEMS s.r.o.** [www.machsystems.cz](http://www.machsystems.cz/) Page 22 of 40

| Home<br>Interface                                   |                                                                                                    |                        |                                           | FW Version: 1.2                                                                       |                                       | Stop SENT Channel 1 Stop SENT Channel 3 |                                                                                                    |                    |            |
|-----------------------------------------------------|----------------------------------------------------------------------------------------------------|------------------------|-------------------------------------------|---------------------------------------------------------------------------------------|---------------------------------------|-----------------------------------------|----------------------------------------------------------------------------------------------------|--------------------|------------|
| IP Address<br>@ Ethernet<br>USB<br>Ports<br>CANVFD) | 192.168.1.100<br>8000<br>Connect Device                                                                                                    | Disconnect             | $\checkmark$<br>Format Dec<br>Environment | HW Version: 0.3<br>S/N: 08020105<br>MAC Address FC:61:79:90:00:7D<br>Connected Device | U<br>Stop All<br>Channels<br>Channels | Stop SENT Channel 2 Stop SENT Channel 4 | $\bigcap_{i=1}^{n}$<br>$10^{11}_{01}$<br>Load Read from Write to Load Save to<br>Default EEPROM EEPROM from File File<br><b>Device Configuration</b> | М<br>$\rightarrow$ |            |
| Data Trace                                          | Slow Data Trace Signals SENT Configuration                                                                                                    |                        |                                           | Analogue Configuration Interface Configuration Device Configuration Transmit Logging  |                                       |                                         | Real-Time File Logging                                                                                                    |                    |            |
|                                                     |                                                                                                    |                        |                                           |                                                                                       |                                       |                                         |                                                                                                    |                    |            |
| Clear                                               | Save to File V SENT1 V SENT2 V SENT3 V SENT4                                                                                                    |                        |                                           |                                                                                       |                                       |                                         |                                                                                                    |                    |            |
| Timestamp                                           | Direction                                                                                                    | Channel <sup>9</sup>   | Status                                    | Data                                                                                  | CRC Received                          | CRC Calculated                          |                                                                                                    |                    | Autoscroll |
| <b>WANDARD</b><br>00:00:08.796                      | TX.<br>Rx                                                                                                    | <b>JEIVIE</b><br>SENT1 | v<br>$\circ$                              | <b>UUTTTTJ</b><br>0017120                                                             | 13<br>12                              | 75<br>12                                |                                                                                                    |                    |            |
| 00:00:00.000                                        | Tx                                                                                                    | SENT2                  | $\circ$                                   | 001876                                                                                | 13                                    | 13                                      |                                                                                                    |                    |            |
| 00:00:08.895                                        | Rx                                                                                                    | SENT1                  | $\circ$                                   | 001876                                                                                | $\overline{4}$                        | $\overline{4}$                          |                                                                                                    |                    |            |
| 00:00:00.000                                        | Tx                                                                                                    | SENT2                  | $\circ$                                   | 0019210                                                                               | 13                                    | 13                                      |                                                                                                    |                    |            |
| 00:00:08.996                                        | Rx                                                                                                    | SENT1                  | $\circ$                                   | 0019211                                                                               | 11                                    | 11                                      |                                                                                                    |                    |            |
| 00:00:00.000                                        | Tx                                                                                                    | SENT2                  | $\begin{array}{c} 0 \\ 0 \end{array}$     | 00191314                                                                              | 13                                    | 13                                      |                                                                                                    |                    |            |
| 00:00:09.095                                        | Rx                                                                                                    | SENT1                  | $\circ$                                   | 00191315                                                                              | 6                                     | 6                                       |                                                                                                    |                    |            |
| 0000000.000                                         | Tx                                                                                                    | SENT2                  | I O                                       | 0011092                                                                               | 13                                    | 13                                      |                                                                                                    |                    |            |
| 00:00:09.195                                        | Rx                                                                                                    | SENT1                  | $\begin{array}{c} 0 \end{array}$          | 0011094                                                                               | 12                                    | 12                                      |                                                                                                    |                    |            |
| 00:00:00.000                                        | Tx                                                                                                    | SENT2                  | $\circ$                                   | 0011146                                                                               | 13                                    | 13                                      |                                                                                                    |                    |            |
| 00:00:09.295                                        | Rx                                                                                                    | SENT1                  | $\circ$                                   | 0011147                                                                               | 6                                     | 6                                       |                                                                                                    |                    |            |
| 00:00:00.000                                        | Tx                                                                                                    | SENT2                  | $\circ$                                   | 00111157                                                                              | 13                                    | 13                                      |                                                                                                    |                    |            |
| 00:00:09.395                                        | Rx                                                                                                    | SENT1                  | $\circ$                                   | 00111158                                                                              | 8                                     | 8                                       |                                                                                                    |                    |            |
| 00:00:00.000                                        | Tx                                                                                                    | SENT2                  | $\circ$                                   | 001121011                                                                             | 13                                    | 13                                      |                                                                                                    |                    |            |
| 00:00:09.495                                        | Rx                                                                                                    | SENT1                  | $\alpha$                                  | 001121012                                                                             | $\overline{4}$                        | $\pm$                                   |                                                                                                    |                    |            |
| 00:00:00.000                                        | Tx                                                                                                    | SENT2                  | lo.                                       | 00113512                                                                              | 13                                    | 13                                      |                                                                                                    |                    |            |
| 00:00:09.595                                        | Rx                                                                                                    | SENT1                  | $\circ$                                   | 00113513                                                                              | 13                                    | 13                                      |                                                                                                    |                    |            |
| 00:00:00.000                                        | Tx                                                                                                    | SENT2                  | $\circ$                                   | 00114011                                                                              | 13                                    | 13                                      |                                                                                                    |                    |            |
| 00:00:09.695                                        | Rx                                                                                                    | SENT1                  | $\circ$                                   | 00114012                                                                              | $\overline{\mathbf{3}}$               | $\overline{\mathbf{3}}$                 |                                                                                                    |                    |            |
| 00:00:00.000                                        | Tx                                                                                                    | SENT2                  | $\circ$                                   | 001141113                                                                             | 13                                    | 13                                      |                                                                                                    |                    |            |
| 00:00:09.795                                        | Rx                                                                                                    | SENT1                  | $\overline{0}$                            | 001141113                                                                             | 5                                     | 5                                       |                                                                                                    |                    |            |
| 0000000.000                                         | Tx                                                                                                    | SENT2                  | $\circ$                                   | 00115612                                                                              | 13                                    | 13                                      |                                                                                                    |                    |            |
| 00:00:09.895                                        | Rx                                                                                                    | SENT1                  | $\circ$                                   | 00115613                                                                              | $\overline{\phantom{a}}$              | 5                                       |                                                                                                    |                    |            |
| 00:00:00.000                                        | Tx                                                                                                    | SENT2                  | $\circ$                                   | 0020112                                                                               | 13                                    | 13                                      |                                                                                                    |                    |            |
| 00:00:09.995                                        | Rx                                                                                                    | SENT1                  | lo.                                       | 0020113                                                                               | 13                                    | 13                                      |                                                                                                    |                    |            |
| 00:00:00.000                                        | Tx                                                                                                    | SENT2                  | $\circ$                                   | 0020139                                                                               | 13                                    | 13                                      |                                                                                                    |                    |            |
| 00:00:10.095                                        | Rx                                                                                                    | SENT1                  | l o                                       | 00201310                                                                              | 12                                    | 12                                      |                                                                                                    |                    |            |
| 000000.000                                          | Tx                                                                                                    | SENT2                  | l a                                       | 002196                                                                                | 13                                    | 13                                      |                                                                                                    |                    |            |
| 00:00:10.195                                        | Rx                                                                                                    | SENT1                  | $\circ$                                   | 002197                                                                                | п.                                    | 1                                       |                                                                                                    |                    |            |
| 0000000.000                                         | Tx                                                                                                    | SENT2                  | $\circ$                                   | 002251                                                                                | 13                                    | 13                                      |                                                                                                    |                    |            |
|                                                     | 12:23:37.4354685 Channel SENT4 stopped.<br>12:23:37.8441766 Channel SENT1 started.<br>12:23:37.8451769 Channel SENT2 started.<br>12:23:37.8691804 Channel SENT3 started.<br>12:23:37.8701801 Channel SENT4 started. |                        |                                           |                                                                                       |                                       |                                         |                                                                                                    |                    |            |

<span id="page-22-0"></span>*Figure 27: SAE J2716 Interface Tool Overview*

#### *6.3.1.Connection*

Device can be connected either using Ethernet, USB, CAN or CAN FD. Default settings for Ethernet are IP address 192.168.1.100 and port 8000. Default USB baud rate us 115 200 baud. Default CAN connection parameters are: CAN (no CAN FD), baud rate 500K, sample point 80%

<span id="page-22-1"></span>![](_page_22_Picture_93.jpeg)

<span id="page-22-2"></span>*Figure 29: USB Connection Parameters*

![](_page_22_Figure_7.jpeg)

<span id="page-22-3"></span>*Figure 30: CAN Connection Parameters*

![](_page_22_Picture_9.jpeg)

**MACH SYSTEMS s.r.o.** [www.machsystems.cz](http://www.machsystems.cz/) Page 23 of 40

![](_page_23_Figure_1.jpeg)

<span id="page-23-0"></span>*Figure 31: CAN FD Connection Parameters*

If the interface is correctly connected, its firmware and hardware version, serial number and MAC address will be shown.

![](_page_23_Picture_131.jpeg)

<span id="page-23-1"></span>*Figure 32: Device Connection*

#### *6.3.2.SENT Channel Configuration, Analogue Configuration, Transmit, Logging*

Those tabs work the same as on the web, so see above for the detailed explanation. Note that channel reconfiguration can be done only if the channels are stopped. If you want to write the configuration to a non-volatile memory, remember to click "Write to EEPROM" in the upper panel. This makes the gateway load this configuration on power-up.

Note that slow buffers can be exported in an XML format (on the web it is JSON).

![](_page_23_Picture_9.jpeg)

<span id="page-23-2"></span>*Figure 33: Writing Settings to EEPROM*

#### *6.3.3.Data Analysis*

In the Data Trace tab, you can see received and transmitted SENT messages. Same applies for the Slow Data Trace tab.

![](_page_23_Picture_132.jpeg)

<span id="page-23-3"></span>*Figure 34: Data Trace*

![](_page_23_Picture_15.jpeg)

**MACH SYSTEMS s.r.o.** [www.machsystems.cz](http://www.machsystems.cz/) Page 24 of 40

![](_page_24_Picture_35.jpeg)

<span id="page-24-0"></span>*Figure 35: Slow Data Trace*

![](_page_24_Picture_3.jpeg)

**MACH SYSTEMS s.r.o.** [www.machsystems.cz](http://www.machsystems.cz/) Page 25 of 40

#### 6.3.3.1. Signals

Application enables decoding of signals that are in the data nibbles of the frame.

![](_page_25_Picture_76.jpeg)

#### <span id="page-25-0"></span>*Figure 36: Signal Definition Example*

![](_page_25_Picture_77.jpeg)

<span id="page-25-1"></span>*Figure 37: Signal Decoding Example*

#### *6.3.4.Interface and Device Configuration*

There are two additional configuration tabs. Interface configuration serves for Ethernet (IP Address, Mask, Port and Default Gateway) and CAN(/FD) (baud rate, sample point, CAN IDs) protocol configuration. Device configuration in this case means setting of RTC timestamp. Refresh button loads the current timestamp from the device and "Set Current Time from PC" sets the currently configurated time. Please note that RTC settings are available for devices with HW version 1.0 or higher.

![](_page_25_Picture_9.jpeg)

**MACH SYSTEMS s.r.o.** [www.machsystems.cz](http://www.machsystems.cz/) Page 26 of 40

![](_page_26_Picture_68.jpeg)

<span id="page-26-0"></span>*Figure 38: Interface Configuration*

![](_page_26_Picture_69.jpeg)

<span id="page-26-1"></span>*Figure 39: Device Configuration (RTC)*

#### *6.3.5.Real-Time File Logging*

Last tab that is added in the Interface Tool is Real-Time File Logging. This logs SENT traffic directly to a file in the host PC.

![](_page_26_Picture_7.jpeg)

<span id="page-26-2"></span>*Figure 40: Real-Time File Logging*

![](_page_26_Picture_9.jpeg)

**MACH SYSTEMS s.r.o.** [www.machsystems.cz](http://www.machsystems.cz/) Page 27 of 40

#### 6.4. SAE J2716 Log Converter

<span id="page-27-0"></span>Log converter is a Windows application that converts logs from the device to CSV format.

Usage: open Log File you want to convert, select checkboxes of the data you want and click Convert.

![](_page_27_Picture_74.jpeg)

#### <span id="page-27-2"></span>6.5. SENT/SPC Mode Hardware Changes

<span id="page-27-1"></span>In order to use SENT/SPC mode, some hardware changes must be done to the device. Namely, there are two solder bridges for each SENT channel that must be shorted for SPC mode to work properly. Basically, short both the bridges that are there for the channel. See table for exact location on the board.

**SENT Channel Solder bridges**

![](_page_27_Picture_9.jpeg)

**MACH SYSTEMS s.r.o.** [www.machsystems.cz](http://www.machsystems.cz/) Page 28 of 40

![](_page_28_Figure_1.jpeg)

<span id="page-28-1"></span>*Table 15:Hardware Changes for SENT/SPC*

#### 6.6. Hardware Changes for Tick Time under 1 µs

<span id="page-28-0"></span>In order to use SENT with Tick Time under 1 µs, some hardware changes must be done to the device. Namely, there is one solder bridge for each SENT channel that must be shorted for this fast Tick Time to work properly. See table for exact location on the board.

**SENT Channel SENT** Channel **Solder bridges** 

![](_page_28_Picture_7.jpeg)

**MACH SYSTEMS s.r.o.** [www.machsystems.cz](http://www.machsystems.cz/) Page 29 of 40

![](_page_29_Figure_1.jpeg)

<span id="page-29-1"></span>*Table 16: Hardware Changes for Tick Time under 1 μs*

#### 6.7. Changing the Battery

<span id="page-29-0"></span>Device includes a 3V CR1220 battery. Steps for changing it:

![](_page_29_Picture_5.jpeg)

**MACH SYSTEMS s.r.o.** [www.machsystems.cz](http://www.machsystems.cz/) Page 30 of 40

• Open the enclosure by removing the screws

![](_page_30_Picture_2.jpeg)

*Figure 42: Screw Removal*

<span id="page-30-1"></span>• Use a flat tool to change the battery, it is located on the bottom side of the board

![](_page_30_Picture_5.jpeg)

<span id="page-30-2"></span>*Figure 43: CR1220 Battery*

#### 6.8. Firmware Update

<span id="page-30-0"></span>The STM32H7 contains a system bootloader that is pre-programmed in ROM during manufacture. It supports loading over USB; it is not normally used. Second and main possibility is using HTTP bootloader over a web browser.

Please note that HTTP (Ethernet) bootloader has reserved the first flash sector (0x8000000 to 0x801FFFF). Binary is loaded at address 0x8020000.

#### *6.8.1.Ethernet Bootloader*

With Ethernet bootloader, new firmware can be easily uploaded to the device with only a web browser. No additional software is needed. Recommended web browser for firmware upload is Google Chrome. After entering the Ethernet bootloader, the page in Figure 44: [Ethernet Bootloader](#page-31-0) is shown. Users can select a file with firmware and upload it, switch to the system bootloader or go back to the application. The file with firmware must be in binary format (.bin).

![](_page_30_Picture_12.jpeg)

**MACH SYSTEMS s.r.o.** [www.machsystems.cz](http://www.machsystems.cz/) Page **31** of **40** 

![](_page_31_Picture_127.jpeg)

<span id="page-31-0"></span>There are four ways of starting Ethernet Bootloader:

• **With internet browser:** See above for description on the web server, that is running on the device. Simplest way to go to the bootloader is by clicking "Go to ETH bootloader" on the website title page:

Reboot Go to USB bootloader Go to ETH bootloader

Intermediate loading page will be shown:

Device reset or reboot to bootloader requested. You will be redirected shortly.

Device will then reboot to bootloader and user is redirected to its page. Binary file can be loaded.

- **Send protocol message:** Ethernet bootloader can be started using Mach System communication protocol with appropriate message ID (0xFE). See Communication Protocol Specification for more information.
- **By hardware:** To enter the bootloader, open the enclosure to access the boot-enable pads located on the top layer of the PCB. There are two pads marked "ETH BOOT" (see picture).

![](_page_31_Picture_10.jpeg)

The steps for booting into the bootloader are following:

o Disconnect the USB and the external power supply; wait a while until the capacitors are discharged and device is completely off

![](_page_31_Picture_13.jpeg)

- o Open the enclosure
- o Short the ETH BOOT pads together (a pair of tweezers can be used)
- o The device will enter the Ethernet bootloader
- o Connect the power supply either USB or external
- o Connect the Ethernet cable
- o Release the boot pads
- o Firmware can be flashed
- o Close the enclosure
- **Programmatically from application:** If the user wants to load his own firmware to the device, he can jump to the address of Ethernet bootloader (0x8000000) from his program.

**MACH SYSTEMS** 

**MACH SYSTEMS s.r.o.** [www.machsystems.cz](http://www.machsystems.cz/) Page 33 of 40

#### <span id="page-33-0"></span>7. Delay Measurements

This chapter describes measurements of frame delay. All measurements have been done for SENT frames with 6 data nibbles and with Tick Time of 3  $\mu$ s.

#### 7.1. SENT to CAN

<span id="page-33-1"></span>A typical delay between the end of a SENT Frame and the Start-of-Frame (SOF) of a CAN frame (that forwards that SENT frame information onto the CAN bus) is:

![](_page_33_Figure_5.jpeg)

 $T_{dSC} = 8.1 \,\mu s \pm 0.45 \,\mu s$ 

<span id="page-33-2"></span>*Figure 45: TdSC Measurement Illustration*

![](_page_33_Picture_8.jpeg)

**MACH SYSTEMS s.r.o.** [www.machsystems.cz](http://www.machsystems.cz/) Page 34 of 40

#### 7.2. CAN to SENT

<span id="page-34-0"></span>A typical delay between the End-of frame (EOF) of a CAN frame and the start of a SENT frame is:

![](_page_34_Figure_3.jpeg)

 $T_{dCS} = 13.58 \,\mu s \pm 0.68 \,\mu s$ 

<span id="page-34-2"></span>*Figure 46: TdCS Measurement Illustration*

#### 7.3. SENT to Analogue

<span id="page-34-1"></span>A typical delay between the end of a SENT frame and the setting time of an analogue output is:

![](_page_34_Figure_8.jpeg)

 $T_{dSA} = 17.33 \,\mu s \pm 0.92 \,\mu s$ 

<span id="page-34-3"></span>*Figure 47: TdSA Measurement Illustration*

![](_page_34_Picture_11.jpeg)

**MACH SYSTEMS s.r.o.** [www.machsystems.cz](http://www.machsystems.cz/) Page 35 of 40

#### 7.4. Analogue to SENT

<span id="page-35-0"></span>A typical delay between the setting time of an analogue input and end of a SENT frame is:

![](_page_35_Figure_3.jpeg)

 $T_{dAS} = 1.71$  ms  $\pm$  0.16 ms

<span id="page-35-1"></span>*Figure 48: TdAS Measurement Illustration*

![](_page_35_Picture_6.jpeg)

**MACH SYSTEMS s.r.o.** [www.machsystems.cz](http://www.machsystems.cz/) Page 36 of 40

#### <span id="page-36-1"></span><span id="page-36-0"></span>8. Legal Information

#### 8.1. Usage Warning

#### **WARNING FOR ALL USERS**

#### **WARNING! - YOUR USE OF THIS DEVICE MUST BE DONE WITH CAUTION AND A FULL UNDERSTANDING OF THE RISKS!**

THIS WARNING IS PRESENTED TO INFORM YOU THAT THE OPERATION OF THIS DEVICE MAY BE DANGEROUS. YOUR ACTIONS CAN INFLUENCE THE BEHAVIOR OF A DISTRIBUTED EMBEDDED SYSTEM, AND DEPENDING ON THE APPLICATION, THE CONSEQUENCES OF YOUR IMPROPER ACTIONS COULD CAUSE SERIOUS OPERATIONAL MALFUNCTION, LOSS OF INFORMATION, DAMAGE TO EQUIPMENT, AND PHYSICAL INJURY TO YOURSELF AND OTHERS. A POTENTIALLY HAZARDOUS OPERATING CONDITION IS PRESENT WHEN THE FOLLOWING TWO CONDITIONS ARE CONCURRENTLY TRUE: THE PRODUCT IS PHYSICALLY INTERCONNECTED TO A REAL DISTRIBUTED EMBEDDED SYSTEM; AND THE FUNCTIONS AND OPERATIONS OF THE REAL DISTRIBUTED EMBEDDED SYSTEM ARE CONTROLLABLE OR INFLUENCED BY THE USE OF THE CAN NETWORK. A POTENTIALLY HAZARDOUS OPERATING CONDITION MAY RESULT FROM THE ACTIVITY OR NON-ACTIVITY OF SOME DISTRIBUTED EMBEDDED SYSTEM FUNCTIONS AND OPERATIONS, WHICH MAY RESULT IN SERIOUS PHYSICAL HARM OR DEATH OR CAUSE DAMAGE TO EQUIPMENT, DEVICES, OR THE SURROUNDING ENVIRONMENT.

WITH THIS DEVICE, YOU MAY POTENTIALLY:

- CAUSE A CHANGE IN THE OPERATION OF THE SYSTEM, MODULE, DEVICE, CIRCUIT, OR OUTPUT.
- TURN ON OR ACTIVATE A MODULE, DEVICE, CIRCUIT, OUTPUT, OR FUNCTION.
- TURN OFF OR DEACTIVATE A MODULE, DEVICE, CIRCUIT, OUTPUT, OR FUNCTION.
- INHIBIT, TURN OFF, OR DEACTIVATE NORMAL OPERATION.
- MODIFY THE BEHAVIOR OF A DISTRIBUTED PRODUCT.
- ACTIVATE AN UNINTENDED OPERATION.
- PLACE THE SYSTEM, MODULE, DEVICE, CIRCUIT, OR OUTPUT INTO AN UNINTENDED MODE.

ONLY THOSE PERSONS WHO:

(A) ARE PROPERLY TRAINED AND QUALIFIED WITH RESPECT TO THE USE OF THE DEVICE,

(B) UNDERSTAND THE WARNINGS ABOVE, AND

(C) UNDERSTAND HOW THIS DEVICE INTERACTS WITH AND IMPACTS THE FUNCTION

AND SAFETY OF OTHER PRODUCTS IN A DISTRIBUTED SYSTEM AND THE APPLICATION FOR WHICH THIS DEVICE WILL BE APPLIED, MAY USE THE DEVICE.

PLEASE NOTE THAT YOU CAN INTEGRATE THIS PRODUCT AS A SUBSYSTEM INTO HIGHER-LEVEL SYSTEMS. IN CASE YOU DO SO, MACH SYSTEMS s.r.o. HEREBY DECLARES THAT MACH SYSTEMS s.r.o.'s WARRANTY SHALL BE LIMITED TO THE CORRECTION OF DEFECTS, AND MACH SYSTEMS s.r.o. HEREBY EXPRESSLY DISCLAIMS ANY LIABILITY OVER AND ABOVE THE REFUNDING OF THE PRICE PAID FOR THIS DEVICE, SINCE MACH SYSTEMS s.r.o. DOES NOT HAVE ANY INFLUENCE ON THE IMPLEMENTATIONS OF THE HIGHER-LEVEL SYSTEM, WHICH MAY BE DEFECTIVE.

#### 8.2. Disposal and Recycling Information

<span id="page-36-2"></span>![](_page_36_Picture_21.jpeg)

When this product reaches its end of life, please dispose of it according to your local environmental laws and guidelines.

![](_page_36_Picture_23.jpeg)

**MACH SYSTEMS s.r.o.** [www.machsystems.cz](http://www.machsystems.cz/) Page 37 of 40

#### <span id="page-37-0"></span>9. References

[1] "STM32CubeProgrammer Web Site," [Online]. Available: https://www.st.com/en/developmenttools/stm32cubeprog.html.

![](_page_37_Picture_3.jpeg)

**MACH SYSTEMS s.r.o.** [www.machsystems.cz](http://www.machsystems.cz/) Page 38 of 40

### <span id="page-38-0"></span>10.Ordering Information

![](_page_38_Picture_2.jpeg)

![](_page_38_Picture_125.jpeg)

<span id="page-38-1"></span>*Table 17: Product Numbers*

![](_page_38_Picture_5.jpeg)

#### <span id="page-39-0"></span>11.Contact

**MACH SYSTEMS s.r.o.** [www.machsystems.cz](http://www.machsystems.cz/) [info@machsystems.cz](mailto:info@machsystems.cz) Czech Republic

![](_page_39_Picture_3.jpeg)

# $\sqrt{ }$ **MACH SYSTEMS**

Company registration: 29413893

EU VAT number: CZ29413893

![](_page_39_Picture_7.jpeg)

**MACH SYSTEMS s.r.o.** [www.machsystems.cz](http://www.machsystems.cz/) Page 40 of 40